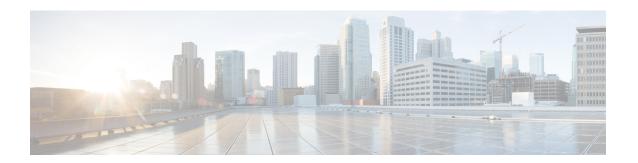

## **Configuring SSM**

- Finding Feature Information, page 1
- Prerequisites for Configuring SSM, page 1
- Restrictions for Configuring SSM, page 2
- Information About SSM and SSM Mapping, page 3
- How to Configure SSM and SSM Mapping, page 9
- Monitoring SSM and SSM Mapping, page 17
- Configuration Examples for SSM and SSM Mapping, page 18
- Additional References, page 22
- Feature History and Information for SSM, page 24

# **Finding Feature Information**

Your software release may not support all the features documented in this module. For the latest caveats and feature information, see Bug Search Tool and the release notes for your platform and software release. To find information about the features documented in this module, and to see a list of the releases in which each feature is supported, see the feature information table.

Use Cisco Feature Navigator to find information about platform support and Cisco software image support. To access Cisco Feature Navigator, go to www.cisco.com/go/cfn. An account on Cisco.com is not required.

## **Prerequisites for Configuring SSM**

The following are the prerequisites for configuring source-specific multicast (SSM) and SSM mapping:

- Before you configure SSM mapping, you must perform the following tasks:
  - · Enable IP multicast routing.
  - · Enable PIM sparse mode.
  - · Configure SSM.

- Before you configure static SSM mapping, you must configure access control lists (ACLs) that define the group ranges to be mapped to source addresses.
- Before you can configure and use SSM mapping with DNS lookups, you need to add records to a running DNS server. If you do not already have a DNS server running, you need to install one.

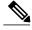

Note

You can use a product such as *Cisco Network Registrar* to add records to a running DNS server.

## **Restrictions for Configuring SSM**

The following are the restrictions for configuring SSM:

- To run SSM with IGMPv3, SSM must be supported in the Cisco IOS router, the host where the application is running, and the application itself.
- Existing applications in a network predating SSM will not work within the SSM range unless they are modified to support (S, G) channel subscriptions. Therefore, enabling SSM in a network may cause problems for existing applications if they use addresses within the designated SSM range.
- IGMP Snooping—IGMPv3 uses new membership report messages that might not be correctly recognized by older IGMP snooping switches.
- Address management is still necessary to some degree when SSM is used with Layer 2 switching mechanisms. Cisco Group Management Protocol (CGMP), IGMP snooping, or Router-Port Group Management Protocol (RGMP) support only group-specific filtering, not (S, G) channel-specific filtering. If different receivers in a switched network request different (S, G) channels sharing the same group, they do not benefit from these existing mechanisms. Instead, both receivers receive all (S, G) channel traffic and filter out the unwanted traffic on input. Because SSM can re-use the group addresses in the SSM range for many independent applications, this situation can lead to decreased traffic filtering in a switched network. For this reason, it is important to use random IP addresses from the SSM range for an application to minimize the chance for re-use of a single address within the SSM range between different applications. For example, an application service providing a set of television channels should, even with SSM, use a different group for each television (S, G) channel. This setup guarantees that multiple receivers to different channels within the same application service never experience traffic aliasing in networks that include Layer 2 devices.
- In PIM-SSM, the last hop router will continue to periodically send (S, G) join messages if appropriate (S, G) subscriptions are on the interfaces. Therefore, as long as receivers send (S, G) subscriptions, the shortest path tree (SPT) state from the receivers to the source will be maintained, even if the source is not sending traffic for longer periods of time (or even never).

The opposite situation occurs with PIM-SM, where (S, G) state is maintained only if the source is sending traffic and receivers are joining the group. If a source stops sending traffic for more than 3 minutes in PIM-SM, the (S, G) state is deleted and only reestablished after packets from the source arrive again through the RPT (rendezvous point tree). Because no mechanism in PIM-SSM notifies a receiver that a source is active, the network must maintain the (S, G) state in PIM-SSM as long as receivers are requesting receipt of that channel.

The following are the restrictions for configuring SSM mapping:

- The SSM Mapping feature does not share the benefit of full SSM. SSM mapping takes a group G join from a host and identifies this group with an application associated with one or more sources, therefore, it can only support one such application per group G. Nevertheless, full SSM applications may still share the same group also used in SSM mapping.
- Enable IGMPv3 with care on the last hop router when you rely solely on SSM mapping as a transition solution for full SSM. When you enable both SSM mapping and IGMPv3 and the hosts already support IGMPv3 (but not SSM), the hosts send IGMPv3 group reports. SSM mapping does not support these IGMPv3 group reports, and the router does not correctly associate sources with these reports.

## Information About SSM and SSM Mapping

## **SSM Components Overview**

SSM is a datagram delivery model that best supports one-to-many applications, also known as broadcast applications. It is an extension of IP multicast in which datagram traffic is forwarded to receivers from only those multicast sources that the receivers have explicitly joined. For multicast groups configured for SSM, only SSM distribution trees (no shared trees) are created.

SSM is a core networking technology for Cisco's implementation of IP multicast solutions targeted for audio and video broadcast application environments and is described in RFC 3569. The following components together support the implementation of SSM:

- Protocol Independent Multicast source-specific mode (PIM-SSM)
- Internet Group Management Protocol Version 3 (IGMPv3)

Protocol Independent Multicast (PIM) SSM, or PIM-SSM, is the routing protocol that supports the implementation of SSM and is derived from PIM sparse mode (PIM-SM). IGMP is the Internet Engineering Task Force (IETF) standards track protocol used for hosts to signal multicast group membership to routers. IGMP Version 3 supports source filtering, which is required for SSM. IGMP For SSM to run with IGMPv3, SSM must be supported in the router, the host where the application is running, and the application itself.

#### **Related Topics**

Configuring SSM, on page 9
SSM with IGMPv3 Example, on page 18

## **How SSM Differs from Internet Standard Multicast**

The standard IP multicast infrastructure in the Internet and many enterprise intranets is based on the PIM-SM protocol and Multicast Source Discovery Protocol (MSDP). These protocols have proved to be reliable, extensive, and efficient. However, they are bound to the complexity and functionality limitations of the Internet Standard Multicast (ISM) service model. For example, with ISM, the network must maintain knowledge about which hosts in the network are actively sending multicast traffic. With SSM, this information is provided by receivers through the source addresses relayed to the last-hop devices by IGMPv3. SSM is an incremental response to the issues associated with ISM and is intended to coexist in the network with the protocols developed for ISM. In general, SSM provides IP multicast service for applications that utilize SSM.

ISM service is described in RFC 1112. This service consists of the delivery of IP datagrams from any source to a group of receivers called the multicast host group. The datagram traffic for the multicast host group consists of datagrams with an arbitrary IP unicast source address S and the multicast group address G as the IP destination address. Systems will receive this traffic by becoming members of the host group. Membership in a host group simply requires signaling the host group through IGMP Version 1, 2, or 3.

In SSM, delivery of datagrams is based on (S, G) channels. Traffic for one (S, G) channel consists of datagrams with an IP unicast source address S and the multicast group address G as the IP destination address. Systems will receive this traffic by becoming members of the (S, G) channel. In both SSM and ISM, no signaling is required to become a source. However, in SSM, receivers must subscribe or unsubscribe to (S, G) channels to receive or not receive traffic from specific sources. In other words, receivers can receive traffic only from (S, G) channels to which they are subscribed, whereas in ISM, receivers need not know the IP addresses of sources from which they receive their traffic. The proposed standard approach for channel subscription signaling utilizes IGMP INCLUDE mode membership reports, which are supported only in IGMP Version 3.

SSM can coexist with the ISM service by applying the SSM delivery model to a configured subset of the IP multicast group address range. The Internet Assigned Numbers Authority (IANA) has reserved the address range from 232.0.0.0 through 232.255.255.255 for SSM applications and protocols. The software allows SSM configuration for an arbitrary subset of the IP multicast address range from 224.0.0.0 through 239.255.255.255. When an SSM range is defined, an existing IP multicast receiver application will not receive any traffic when it tries to use addresses in the SSM range unless the application is modified to use explicit (S, G) channel subscription or is SSM-enabled through a URL Rendezvous Directory (URD).

## **SSM Operations**

An established network in which IP multicast service is based on PIM-SM can support SSM services. SSM can also be deployed alone in a network without the full range of protocols that are required for interdomain PIM-SM. That is, SSM does not require an RP, so there is no need for an RP mechanism such as Auto-RP, MSDP, or bootstrap router (BSR).

If SSM is deployed in a network that is already configured for PIM-SM, then only the last-hop routers must be upgraded to a software image that supports SSM. Routers that are not directly connected to receivers do not have to upgrade to a software image that supports SSM. In general, these non-last-hop routers must only run PIM-SM in the SSM range. They may need additional access control configuration to suppress MSDP signaling, registering, or PIM-SM shared-tree operations from occurring within the SSM range.

The SSM mode of operation is enabled by configuring the SSM range using the **ip pim ssm** global configuration command. This configuration has the following effects:

- For groups within the SSM range, (S, G) channel subscriptions are accepted through IGMPv3 INCLUDE mode membership reports.
- PIM operations within the SSM range of addresses change to PIM-SSM, a mode derived from PIM-SM. In this mode, only PIM (S, G) Join and Prune messages are generated by the router. Incoming messages related to rendezvous point tree (RPT) operations are ignored or rejected, and incoming PIM register messages are immediately answered with Register-Stop messages. PIM-SSM is backward-compatible with PIM-SM unless a router is a last-hop router. Therefore, routers that are not last-hop routers can run PIM-SM for SSM groups (for example, if they do not yet support SSM).
- For groups within the SSM range, no MSDP Source-Active (SA) messages within the SSM range will be accepted, generated, or forwarded.

## **IGMPv3 Host Signaling**

IGMPv3 is the third version of the IETF standards track protocol in which hosts signal membership to last-hop routers of multicast groups. IGMPv3 introduces the ability for hosts to signal group membership that allows filtering capabilities with respect to sources. A host can signal either that it wants to receive traffic from all sources sending to a group except for some specific sources (a mode called EXCLUDE) or that it wants to receive traffic only from some specific sources sending to the group (a mode called INCLUDE).

IGMPv3 can operate with both ISM and SSM. In ISM, both EXCLUDE and INCLUDE mode reports are accepted by the last-hop router. In SSM, only INCLUDE mode reports are accepted by the last-hop router.

### **Benefits of SSM**

#### **IP Multicast Address Management Not Required**

In the ISM service, applications must acquire a unique IP multicast group address because traffic distribution is based only on the IP multicast group address used. If two applications with different sources and receivers use the same IP multicast group address, then receivers of both applications will receive traffic from the senders of both applications. Even though the receivers, if programmed appropriately, can filter out the unwanted traffic, this situation would cause generally unacceptable levels of unwanted traffic.

Allocating a unique IP multicast group address for an application is still a problem. Most short-lived applications use mechanisms like Session Description Protocol (SDP) and Session Announcement Protocol (SAP) to get a random address, a solution that does not work well with a rising number of applications in the Internet. The best current solution for long-lived applications is described in RFC 2770, but this solution suffers from the restriction that each autonomous system is limited to only 255 usable IP multicast addresses.

In SSM, traffic from each source is forwarded between routers in the network independent of traffic from other sources. Thus different sources can reuse multicast group addresses in the SSM range.

#### **Denial of Service Attacks from Unwanted Sources Inhibited**

In SSM, multicast traffic from each individual source will be transported across the network only if it was requested (through IGMPv3, IGMP v3lite, or URD memberships) from a receiver. In contrast, ISM forwards traffic from any active source sending to a multicast group to all receivers requesting that multicast group. In Internet broadcast applications, this ISM behavior is highly undesirable because it allows unwanted sources to easily disturb the actual Internet broadcast source by simply sending traffic to the same multicast group. This situation depletes bandwidth at the receiver side with unwanted traffic and thus disrupts the undisturbed reception of the Internet broadcast. In SSM, this type of denial of service (DoS) attack cannot be made by simply sending traffic to a multicast group.

#### **Easy to Install and Manage**

SSM is easy to install and provision in a network because it does not require the network to maintain which active sources are sending to multicast groups. This requirement exists in ISM (with IGMPv1, IGMPv2, or IGMPv3).

The current standard solutions for ISM service are PIM-SM and MSDP. Rendezvous point (RP) management in PIM-SM (including the necessity for Auto-RP or BSR) and MSDP is required only for the network to learn about active sources. This management is not necessary in SSM, which makes SSM easier than ISM to install and manage, and therefore easier than ISM to operationally scale in deployment. Another factor that contributes

to the ease of installation of SSM is the fact that it can leverage preexisting PIM-SM networks and requires only the upgrade of last hop routers to support IGMPv3, IGMP v3lite, or URD.

#### **Ideal for Internet Broadcast Applications**

The three benefits previously described make SSM ideal for Internet broadcast-style applications for the following reasons:

- The ability to provide Internet broadcast services through SSM without the need for unique IP multicast addresses allows content providers to easily offer their service (IP multicast address allocation has been a serious problem for content providers in the past).
- The prevention against DoS attacks is an important factor for Internet broadcast services because, with their exposure to a large number of receivers, they are the most common targets for such attacks.
- The ease of installation and operation of SSM makes it ideal for network operators, especially in those cases where content needs to be forwarded between multiple independent PIM domains (because there is no need to manage MSDP for SSM between PIM domains).

## **SSM Mapping Overview**

SSM mapping supports SSM transition when supporting SSM on the end system is impossible or unwanted due to administrative or technical reasons. Using SSM to deliver live streaming video to legacy STBs that do not support IGMPv3 or for applications that do not use the IGMPv3 host stack is a typical application of SSM mapping.

In a typical STB deployment, each TV channel uses one separate IP multicast group and has one active server host sending the TV channel. A single server may of course send multiple TV channels, but each to a different group. In this network environment, if a router receives an IGMPv1 or IGMPv2 membership report for a particular group G, the report implicitly addresses the well-known TV server for the TV channel associated with the multicast group.

SSM mapping introduces a means for the last hop router to discover sources sending to groups. When SSM mapping is configured, if a router receives an IGMPv1 or IGMPv2 membership report for a particular group G, the router translates this report into one or more (S, G) channel memberships for the well-known sources associated with this group.

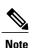

When the router receives an IGMPv1 or IGMPv2 membership report for group G, the router uses SSM mapping to determine one or more source IP addresses for group G. SSM mapping then translates the membership report as an IGMPv3 report INCLUDE (G, [S1, G], [S2, G]...[Sn, G] and continues as if it had received an IGMPv3 report. The router then sends out PIM joins toward (S1, G) to (Sn, G) and continues to be joined to these groups as long as it continues to receive the IGMPv1 or IGMPv2 membership reports and as long as it continues to receive the IGMPv1 or IGMPv2 membership reports, and the SSM mapping for the group remains the same. SSM mapping, thus, enables you to leverage SSM for video delivery to legacy STBs that do not support IGMPv3 or for applications that do not take advantage of the IGMPv3 host stack.

SSM mapping enables the last hop router to determine the source addresses either by a statically configured table on the router or by consulting a DNS server. When the statically configured table is changed, or when the DNS mapping changes, the router will leave the current sources associated with the joined groups.

### **Static SSM Mapping**

SSM static mapping enables you to configure the last hop router to use a static map to determine the sources sending to groups. Static SSM mapping requires that you configure access lists (ACLs) to define group ranges. The groups permitted by those ACLs then can be mapped to sources using the **ip igmp static ssm-map** global configuration command.

You can configure static SSM mapping in smaller networks when a DNS is not needed or to locally override DNS mappings that may be temporarily incorrect. When configured, static SSM mappings take precedence over DNS mappings.

#### **Related Topics**

Configuring Static SSM Mapping, on page 10 Verifying SSM Mapping Configuration and Operation, on page 15

### **DNS-Based SSM Mapping**

DNS-based SSM mapping enables you to configure the last hop router to perform a reverse DNS lookup to determine sources sending to groups (see the figure below). When DNS-based SSM mapping is configured, the router constructs a domain name that includes the group address G and performs a reverse lookup into the DNS. The router looks up IP address resource records (IP A RRs) to be returned for this constructed domain name and uses the returned IP addresses as the source addresses associated with this group. SSM mapping supports up to 20 sources for each group. The router joins all sources configured for a group.

Source

(S, G) Join

DNS response

Reverse DNS lookup

IGMP v2 membership report

STB host 1 STB host 2 STB host 3

Figure 1: DNS-Based SSM-Mapping

The SSM mapping mechanism that enables the last hop router to join multiple sources for a group can be used to provide source redundancy for a TV broadcast. In this context, the redundancy is provided by the last hop router using SSM mapping to join two video sources simultaneously for the same TV channel. However, to

prevent the last hop router from duplicating the video traffic, it is necessary that the video sources utilize a server-side switchover mechanism where one video source is active while the other backup video source is passive. The passive source waits until an active source failure is detected before sending the video traffic for the TV channel. The server-side switchover mechanism, thus, ensures that only one of the servers is actively sending the video traffic for the TV channel.

To look up one or more source addresses for a group G that includes G1, G2, G3, and G4, the following DNS resource records (RRs) must be configured on the DNS server:

| G4.G3.G2.G1 [multicast-domain] [timeout] | IN A source-address-1 |
|------------------------------------------|-----------------------|
|                                          | IN A source-address-2 |
|                                          | IN A source-address-n |

The *multicast-domain* argument is a configurable DNS prefix. The default DNS prefix is in-addr.arpa. You should only use the default prefix when your installation is either separate from the internet or if the group names that you map are global scope group addresses (RFC 2770 type addresses that you configure for SSM) that you own.

The *timeout* argument configures the length of time for which the router performing SSM mapping will cache the DNS lookup. This argument is optional and defaults to the timeout of the zone in which this entry is configured. The timeout indicates how long the router will keep the current mapping before querying the DNS server for this group. The timeout is derived from the cache time of the DNS RR entry and can be configured for each group/source entry on the DNS server. You can configure this time for larger values if you want to minimize the number of DNS queries generated by the router. Configure this time for a low value if you want to be able to quickly update all routers with new source addresses.

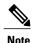

Refer to your DNS server documentation for more information about configuring DNS RRs.

To configure DNS-based SSM mapping in the software, you must configure a few global commands but no per-channel specific configuration is needed. There is no change to the configuration for SSM mapping if additional channels are added. When DNS-based SSM mapping is configured, the mappings are handled entirely by one or more DNS servers. All DNS techniques for configuration and redundancy management can be applied to the entries needed for DNS-based SSM mapping.

#### **Related Topics**

Configuring DNS-Based SSM Mapping, on page 12 Configuring Static Traffic Forwarding with SSM Mapping, on page 14

## **SSM Mapping Benefits**

- The SSM Mapping feature provides almost the same ease of network installation and management as a pure SSM solution based on IGMPv3. Some additional configuration is necessary to enable SSM mapping.
- The SSM benefit of inhibition of DoS attacks applies when SSM mapping is configured. When SSM mapping is configured the only segment of the network that may still be vulnerable to DoS attacks are receivers on the LAN connected to the last hop router. Since those receivers may still be using IGMPv1 and IGMPv2, they are vulnerable to attacks from unwanted sources on the same LAN. SSM mapping,

however, does protect those receivers (and the network path leading towards them) from multicast traffic from unwanted sources anywhere else in the network.

Address assignment within a network using SSM mapping needs to be coordinated, but it does not need
assignment from outside authorities, even if the content from the network is to be transited into other
networks.

## **How to Configure SSM and SSM Mapping**

## **Configuring SSM**

Follow these steps to configure SSM:

This procedure is optional.

#### **Before You Begin**

If you want to use an access list to define the Source Specific Multicast (SSM) range, configure the access list before you reference the access list in the **ip pim ssm** command.

|        | Command or Action                                          | Purpose                                                                                    |
|--------|------------------------------------------------------------|--------------------------------------------------------------------------------------------|
| Step 1 | enable                                                     | Enables privileged EXEC mode. Enter your password if prompted.                             |
|        | Example:                                                   |                                                                                            |
|        | Switch> enable                                             |                                                                                            |
| Step 2 | configure terminal                                         | Enters the global configuration mode.                                                      |
|        | Example:                                                   |                                                                                            |
|        | Switch# configure terminal                                 |                                                                                            |
| Step 3 | ip pim ssm [default   range access-list]                   | Defines the SSM range of IP multicast addresses.                                           |
|        | Example:                                                   |                                                                                            |
|        | Switch(config)# ip pim ssm range 20                        |                                                                                            |
| Step 4 | interface type number                                      | Selects an interface that is connected to hosts on which IGMPv3 can be enabled, and enters |
|        | Example:                                                   | the interface configuration mode.                                                          |
|        | <pre>Switch(config)# interface gigabitethernet 1/0/1</pre> |                                                                                            |

|        | Command or Action                           | Purpose                                                                            |
|--------|---------------------------------------------|------------------------------------------------------------------------------------|
| Step 5 | ip pim {sparse-mode   sparse-dense-mode}    | Enables PIM on an interface. You must use either sparse mode or sparse-dense mode. |
|        | Example:                                    |                                                                                    |
|        | Switch(config-if)# ip pim sparse-dense-mode |                                                                                    |
| Step 6 | ip igmp version 3                           | Enables IGMPv3 on this interface. The default version of IGMP is set to Version 2. |
|        | Example:                                    |                                                                                    |
|        | Switch(config-if)# ip igmp version 3        |                                                                                    |
| Step 7 | end                                         | Returns to privileged EXEC mode.                                                   |
|        | Example:                                    |                                                                                    |
|        | Switch(config)# end                         |                                                                                    |
| Step 8 | show running-config                         | Verifies your entries.                                                             |
|        | Example:                                    |                                                                                    |
|        | Switch# show running-config                 |                                                                                    |
| Step 9 | copy running-config startup-config          | (Optional) Saves your entries in the configuration file.                           |
|        | Example:                                    |                                                                                    |
|        | Switch# copy running-config startup-config  |                                                                                    |

SSM Components Overview, on page 3 SSM with IGMPv3 Example, on page 18

## **Configuring SSM Mapping**

## **Configuring Static SSM Mapping**

Follow these steps to configure static SSM Mapping:

|        | Command or Action                                                                                                    | Purpose                                                                                                    |
|--------|----------------------------------------------------------------------------------------------------|----------------------------------------------------------------------------------------------------|
| Step 1 | enable  Example:  Switch> enable                                                                                              | Enables privileged EXEC mode. Enter your password if prompted.                                                                                                    |
| Step 2 | <pre>configure terminal  Example: Switch# configure terminal</pre>                                                            | Enters the global configuration mode.                                                                                                    |
| Step 3 | <pre>ip igmp ssm-map enable  Example: Switch(config) # ip igmp ssm-map enable</pre>                                           | Enables SSM mapping for groups in the configured SSM range.  Note By default, this command enables DNS-based SSM mapping.                                                                             |
| Step 4 | no ip igmp ssm-map query dns  Example:  Switch(config) # no ip igmp ssm-map query dns                                         | (Optional) Disables DNS-based SSM mapping.  Note Disable DNS-based SSM mapping if you only want to rely on static SSM mapping. By default, the ip igmp ssm-map command enables DNS-based SSM mapping. |
| Step 5 | <pre>ip igmp ssm-map static access-list source-address  Example: Switch(config) # ip igmp ssm-map static 11 172.16.8.11</pre> | • The ACL supplied for the <i>access-list</i> argument defines the groups to be mapped to the source IP address entered for the <i>source-address</i> argument.                                       |
| Step 6 | <pre>end  Example: Switch(config) # end</pre>                                                                                 | Returns to privileged EXEC mode.                                                                                                    |

|        | Command or Action                          | Purpose                                                  |
|--------|--------------------------------------------|----------------------------------------------------------|
| Step 7 | show running-config                        | Verifies your entries.                                   |
|        | Example:                                   |                                                          |
|        | Switch# show running-config                |                                                          |
| Step 8 | copy running-config startup-config         | (Optional) Saves your entries in the configuration file. |
|        | Example:                                   |                                                          |
|        | Switch# copy running-config startup-config |                                                          |

Static SSM Mapping, on page 7

### **Configuring DNS-Based SSM Mapping**

Perform this task to configure the last hop router to perform DNS lookups to learn the IP addresses of sources sending to a group.

### **Before You Begin**

- Enable IP multicast routing, enable PIM sparse mode, and configure SSM before performing this task.
- Before you can configure and use SSM mapping with DNS lookups, you need to be able to add records to a running DNS server. If you do not already have a DNS server running, you need to install one.

|        | Command or Action          | Purpose                           |
|--------|----------------------------|-----------------------------------|
| Step 1 | enable                     | Enables privileged EXEC mode.     |
|        | Example:                   | Enter your password if prompted.  |
|        | Switch> enable             |                                   |
| Step 2 | configure terminal         | Enters global configuration mode. |
|        | Example:                   |                                   |
|        | Switch# configure terminal |                                   |

|         | Command or Action                                                                               | Purpose                                                                                       |
|---------|-------------------------------------------------------------------------------------------------|-----------------------------------------------------------------------------------------------|
| Step 3  | ip igmp ssm-map enable                                                                          | Enables SSM mapping for groups in a configured SSM range.                                     |
|         | Example:                                                                                        |                                                                                               |
|         | Switch(config)# ip igmp ssm-map enable                                                          |                                                                                               |
| Step 4  | ip igmp ssm-map query dns                                                                       | (Optional) Enables DNS-based SSM mapping.                                                     |
|         | Example:                                                                                        | By default, the <b>ip igmp ssm-map</b> command<br>enables DNS-based SSM mapping. Only         |
|         | <pre>Switch(config)# ip igmp ssm-map query   dns</pre>                                          | the <b>no</b> form of this command is saved to running configuration.                         |
|         |                                                                                                 | Note Use this command to reenable DNS-based SSM mapping if DNS-based SSM mapping is disabled. |
| Step 5  | ip domain multicast domain-prefix                                                               | (Optional) Changes the domain prefix used for DNS-based SSM mapping.                          |
|         | Example:                                                                                        | By default, the software uses the                                                             |
|         | <pre>Switch(config)# ip domain multicast ssm-map.cisco.com</pre>                                | ip-addr.arpa domain prefix.                                                                   |
| Step 6  | ip name-server server-address1 [server-address2server-address6]                                 | Specifies the address of one or more name servers to use for name and address resolution.     |
|         | Example:                                                                                        |                                                                                               |
|         | Switch(config)# ip name-server 10.48.81.21                                                      |                                                                                               |
| Step 7  | Repeat Step Step 6, on page 13 to configure additional DNS servers for redundancy, if required. |                                                                                               |
| Step 8  | end                                                                                             | Returns to privileged EXEC mode.                                                              |
|         | Example:                                                                                        |                                                                                               |
|         | Switch(config-if)# end                                                                          |                                                                                               |
| Step 9  | show running-config                                                                             | Verifies your entries.                                                                        |
|         | Example:                                                                                        |                                                                                               |
|         | Switch# show running-config                                                                     |                                                                                               |
| Step 10 | copy running-config startup-config                                                              | (Optional) Saves your entries in the configuration file.                                      |
|         | Example:                                                                                        |                                                                                               |
|         | Switch# copy running-config                                                                     |                                                                                               |

| Command or Action | Purpose |
|-------------------|---------|
| startup-config    |         |

DNS-Based SSM Mapping, on page 7

## **Configuring Static Traffic Forwarding with SSM Mapping**

Follow these steps to configure static traffic forwarding with SSM mapping on the last hop router:

|        | Command or Action                                                      | Purpose                                                                                                    |  |
|--------|------------------------------------------------------------------------|----------------------------------------------------------------------------------------------------|--|
| Step 1 | enable                                                                 | Enables privileged EXEC mode. Enter your password if prompted.                                                                   |  |
|        | Example:                                                               |                                                                                                    |  |
|        | Switch> enable                                                         |                                                                                                    |  |
| Step 2 | configure terminal                                                     | Enters the global configuration mode.                                                                                            |  |
|        | Example:                                                               |                                                                                                    |  |
|        | Switch# configure terminal                                             |                                                                                                    |  |
| Step 3 | interface interface-id                                                 | Selects an interface on which to statically forward traffic for a multicast group using SSM mapping, and                         |  |
|        | Example:                                                               | enters interface configuration mode.                                                                                             |  |
|        | Switch(config)# interface gigabitethernet 1/0/1                        | Note Static forwarding of traffic with SSM mapping works with either DNS-based SSM mapping or statically configured SSM mapping. |  |
| Step 4 | ip igmp static-group group-address<br>source ssm-map                   | Configures SSM mapping to statically forward a (S, G) channel from the interface.                                                |  |
|        | Example:                                                               | Use this command if you want to statically forward SSM traffic for certain groups. Use DNS-based SSM                             |  |
|        | Switch(config-if)# ip igmp<br>static-group 239.1.2.1 source<br>ssm-map | mapping to determine the source addresses of the channels.                                                                       |  |

|        | Command or Action                          | Purpose                                                  |
|--------|--------------------------------------------|----------------------------------------------------------|
| Step 5 | end                                        | Returns to privileged EXEC mode.                         |
|        | Example:                                   |                                                          |
|        | Switch(config)# end                        |                                                          |
| Step 6 | show running-config                        | Verifies your entries.                                   |
|        | Example:                                   |                                                          |
|        | Switch# show running-config                |                                                          |
| Step 7 | copy running-config startup-config         | (Optional) Saves your entries in the configuration file. |
|        | Example:                                   |                                                          |
|        | Switch# copy running-config startup-config |                                                          |

DNS-Based SSM Mapping, on page 7

## **Verifying SSM Mapping Configuration and Operation**

Follow these steps to verify SSM mapping configuration and operation:

|        | Command or Action                                                                                                    | Purpose                                                          |
|--------|----------------------------------------------------------------------------------------------------|------------------------------------------------------------------|
| Step 1 | enable                                                                                                    | Enables privileged EXEC mode. Enter your password if prompted.   |
|        | Example:                                                                                                    |                                                                  |
|        | Switch> enable                                                                                                    |                                                                  |
| Step 2 | show ip igmp ssm-mapping                                                                                                    | (Optional) Displays information about SSM mapping configuration. |
|        | Example:                                                                                                    |                                                                  |
|        | Switch# show ip igmp ssm-mapping SSM Mapping : Enabled DNS Lookup : Enabled Mcast domain : ssm-map.cisco.com Name servers : 10.0.0.3 10.0.0.4 |                                                                  |

| 1 1 1                                                                                                    |                                                                                                    |
|----------------------------------------------------------------------------------------------------|----------------------------------------------------------------------------------------------------|
| show ip igmp ssm-mapping group-address                                                                                                    | (Optional) Displays the sources that SSM mapping uses for a particular group.                                                                                                    |
| Example:  Switch# show ip igmp ssm-mapping 232.1.1.4  Group address: 232.1.1.4  Database : DNS  DNS name : 4.1.1.232.ssm-map.cisco.com  Expire time : 860000  Source list : 172.16.8.5                         | The example here shows information about the configured DNS-based SSM mapping. Here the router has used DNS-based mapping to map group 232.1.1.4 to sources 172.16.8.5 and 172.16.8.6. The timeout for this entry is 860000 milliseconds (860 seconds). |
| show ip igmp groups [group-name   group-address   interface-type interface-number] [detail]  Example:                                                                                                    | (Optional) Displays the multicast groups with receivers that are directly connected to the router and that were learned through IGMP.                                                                                                    |
| Switch# show ip igmp group 232.1.1.4 detail                                                                                                    | In the example the "M" flag indicates that SSM mapping is configured.                                                                                                    |
| <pre>show host  Example:  Switch# show host Default domain is cisco.com Name/address lookup uses domain service Name servers are 10.48.81.21 Codes: UN - unknown, EX - expired, OK - OK, ?? - revalidate</pre> | (Optional) Displays the default domain name, the style of name lookup service, a list of name server hosts, and the cached list of hostnames and addresses.                                                                                             |
|                                                                                                    | Switch# show ip igmp ssm-mapping 232.1.1.4  Group address: 232.1.1.4  Database : DNS DNS name : 4.1.1.232.ssm-map.cisco.com Expire time : 860000  Source list : 172.16.8.5                                                                              |

|        | Command or Action                                                                                                    | Purpose                                                                                                    |
|--------|----------------------------------------------------------------------------------------------------|----------------------------------------------------------------------------------------------------|
| Step 6 | debug ip igmp group-address  Example:                                                                                                    | (Optional) Displays the IGMP packets received and sent and IGMP host-related events.                                                                                                    |
|        | Switch# debug ip igmp  IGMP(0): Convert IGMPv2 report (*,232.1.2.3)  to IGMPv3 with 2 source(s) using STATIC.  Switch# debug ip igmp  IGMP(0): Convert IGMPv2 report (*,232.1.2.3)  to IGMPv3 with 2 source(s) using DNS.  Switch# debug ip igmp  IGMP(0): DNS source lookup failed for (*,232.1.2.3), IGMPv2 report failed | In the first example, the output indicates that the router is converting an IGMPv2 join for group G into an IGMPv3 join.  In the second example, the output indicates that a DNS lookup has succeeded.  In the third example, the output indicates that DNS-based SSM mapping is enabled and a DNS lookup has failed: |

Static SSM Mapping, on page 7

# **Monitoring SSM and SSM Mapping**

## **Monitoring SSM**

To monitor SSM, use the following commands in privileged EXEC mode, as needed:

| Command                            | Purpose                                                                                                    |
|------------------------------------|----------------------------------------------------------------------------------------------------|
| Switch# show ip igmp groups detail | Displays the (S, G) channel subscription through IGMPv3.                                                       |
| Switch# show ip mroute             | Displays whether a multicast group supports SSM service or whether a source-specific host report was received. |

## **Monitoring SSM Mapping**

Use the privileged EXEC commands in the following table to monitor SSM mapping.

**Table 1: SSM Mapping Monitoring Commands** 

| Command                          | Purpose                                 |
|----------------------------------|-----------------------------------------|
| Switch# show ip igmp ssm-mapping | Displays information about SSM mapping. |

| Command                                                                                            | Purpose                                                                                                    |
|----------------------------------------------------------------------------------------------------|----------------------------------------------------------------------------------------------------|
| Switch#show ip igmp ssm-mapping group-address                                                      | Displays the sources that SSM mapping uses for a particular group.                                                                               |
| Switch#show ip igmp groups [group-name   group-address   interface-type interface-number] [detail] | Displays the multicast groups with receivers that are directly connected to the router and that were learned through IGMP.                       |
| Switch#show host                                                                                   | Displays the default domain name, the style of name lookup service, a list of name server hosts, and the cached list of hostnames and addresses. |
| Switch#debug ip igmp group-address                                                                 | Displays the IGMP packets received and sent and IGMP host-related events.                                                                        |

## Configuration Examples for SSM and SSM Mapping

## **SSM** with IGMPv3 Example

The following example shows how to configure a device (running IGMPv3) for SSM:

```
ip multicast-routing
!
interface GigabitEthernet3/1/0
ip address 172.21.200.203 255.255.255.0
description backbone interface
ip pim sparse-mode
!
interface GigabitEthernet3/2/0
ip address 131.108.1.2 255.255.255.0
ip pim sparse-mode
description ethernet connected to hosts
ip igmp version 3
!
ip pim ssm default
```

#### **Related Topics**

```
Configuring SSM, on page 9
SSM Components Overview, on page 3
```

## **SSM Filtering Example**

The following example shows how to configure filtering on legacy RP routers running software releases that do not support SSM routing. This filtering will suppress all unwanted PIM-SM and MSDP traffic in the SSM range. Without this filtering, SSM will still operate, but there may be additional RPT traffic if legacy first hop and last hop routers exist in the network.

```
ip access-list extended no-ssm-range
  deny ip any 232.0.0.0 0.255.255.255 ! SSM range
```

```
permit ip any any
! Deny registering in SSM range
ip pim accept-register list no-ssm-range
ip access-list extended msdp-nono-list
  deny
        ip any 232.0.0.0 0.255.255.255 ! SSM Range
  ! See ftp://ftpeng.cisco.com/ipmulticast/config-notes/msdp-sa-filter.txt for other SA
  ! messages that typically need to be filtered.
  permit ip any any
! Filter generated SA messages in SSM range. This configuration is only needed if there
! are directly connected sources to this router. The "ip pim accept-register" command
! filters remote sources.
ip msdp redistribute list msdp-nono-list
! Filter received SA messages in SSM range. "Filtered on receipt" means messages are
! neither processed or forwarded. Needs to be configured for each MSDP peer.
ip msdp sa-filter in msdp-peer1 list msdp-nono-list
ip msdp sa-filter in msdp-peerN list msdp-nono-list
```

## SSM Mapping Example

The following configuration example shows a router configuration for SSM mapping. This example also displays a range of other IGMP and SSM configuration options to show compatibility between features. Do not use this configuration example as a model unless you understand all of the features used in the example.

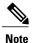

Address assignment in the global SSM range 232.0.0.0/8 should be random. If you copy parts or all of

this sample configuration, make sure to select a random address range but not 232.1.1.x as shown in this example. Using a random address range minimizes the possibility of address collision and may prevent conflicts when other SSM content is imported while SSM mapping is used.

```
no ip domain lookup
ip domain multicast ssm.map.cisco.com
ip name-server 10.48.81.21
ip multicast-routing distributed
ip igmp ssm-map enable
ip igmp ssm-map static 10 172.16.8.10
ip igmp ssm-map static 11 172.16.8.11
interface GigabitEthernet0/0/0
 description Sample IGMP Interface Configuration for SSM-Mapping Example
 ip address 10.20.1.2 255.0.0.0
 ip pim sparse-mode
 ip igmp last-member-query-interval 100
 ip igmp static-group 232.1.2.1 source ssm-map
 ip igmp version 3
 ip igmp explicit-tracking
 ip igmp limit 2
 ip igmp v3lite
 ip urd
!
```

```
.
!
ip pim ssm default
!
access-list 10 permit 232.1.2.10
access-list 11 permit 232.1.2.0 0.0.0.255
```

This table describes the significant commands shown in the SSM mapping configuration example.

**Table 2: SSM Mapping Configuration Example Command Descriptions** 

| Command                               | Description                                                                                                    |
|---------------------------------------|----------------------------------------------------------------------------------------------------|
| no ip domain lookup                   | Disables IP DNS-based hostname-to-address translation.                                                                                                    |
|                                       | Note The no ip domain-list command is shown in the configuration only to demonstrate that disabling IP DNS-based hostname-to-address translation does not conflict with configuring SSM mapping. If this command is enabled, the Cisco IOS XE software will try to resolve unknown strings as hostnames. |
| ip domain multicast ssm-map.cisco.com | Specifies ssm-map.cisco.com as the domain prefix for SSM mapping.                                                                                                    |
| ip name-server 10.48.81.21            | Specifies 10.48.81.21 as the IP address of the DNS server to be used by SSM mapping and any other service in the software that utilizes DNS.                                                                                                    |
| ip multicast-routing                  | Enables IP multicast routing.                                                                                                    |
| ip igmp ssm-map enable                | Enables SSM mapping.                                                                                                    |
| ip igmp ssm-map static 10 172.16.8.10 | Configures the groups permitted by ACL 10 to use source address 172.16.8.10.  • In this example, ACL 10 permits all groups in the 232.1.2.0/25 range except 232.1.2.10.                                                                                                    |
| ip igmp ssm-map static 11 172.16.8.11 | Configures the groups permitted by ACL 11 to use source address 172.16.8.11.  • In this example, ACL 11 permits group 232.1.2.10.                                                                                                    |
| ip pim sparse-mode                    | Enables PIM sparse mode.                                                                                                    |

| Command                                       | Description                                                                                                    |
|-----------------------------------------------|----------------------------------------------------------------------------------------------------|
| ip igmp last-member-query-interval 100        | Reduces the leave latency for IGMPv2 hosts.                                                                                                    |
|                                               | Note This command is not required for configuring SSM mapping; however, configuring this command can be beneficial for IGMPv2 hosts relying on SSM mapping.          |
| ip igmp static-group 232.1.2.1 source ssm-map | Configures SSM mapping to be used to determine the sources associated with group 232.1.2.1. The resulting (S, G) channels are statically forwarded.                  |
| ip igmp version 3                             | Enables IGMPv3 on this interface.                                                                                                    |
|                                               | Note This command is shown in the configuration only to demonstrate that IGMPv3 can be configured simultaneously with SSM mapping; however, it is not required.      |
| ip igmp explicit-tracking                     | Minimizes the leave latency for IGMPv3 host leaving a multicast channel.                                                                                             |
|                                               | Note This command is not required for configuring SSM mapping.                                                                                                    |
| ip igmp limit 2                               | Limits the number of IGMP states resulting from IGMP membership states on a per-interface basis.                                                                     |
|                                               | Note This command is not required for configuring SSM mapping.                                                                                                    |
| ip igmp v3lite                                | Enables the acceptance and processing of IGMP v3lite membership reports on this interface.                                                                           |
|                                               | Note This command is shown in the configuration only to demonstrate that IGMP v3lite can be configured simultaneously with SSM mapping; however, it is not required. |
| ip urd                                        | Enables interception of TCP packets sent to the reserved URD port 465 on an interface and processing of URD channel subscription reports.                            |
|                                               | Note This command is shown in the configuration only to demonstrate that URD can be configured simultaneously with SSM mapping; however, it is not required.         |
| ip pim ssm default                            | Configures SSM service.                                                                                                    |
|                                               | The <b>default</b> keyword defines the SSM range access list as 232/8.                                                                                               |

| Command                                                                    | Description                                                                                                    |
|----------------------------------------------------------------------------|----------------------------------------------------------------------------------------------------|
| access-list 10 permit 232.1.2.10 access-list 11 permit 232.1.2.0 0.0.0.255 | Configures the ACLs to be used for static SSM mapping.                                                            |
|                                                                            | Note These are the ACLs that are referenced by the ip igmp ssm-map static commands in this configuration example. |

## **DNS Server Configuration Example**

To configure DNS-based SSM mapping, you need to create a DNS server zone or add records to an existing zone. If the routers that are using DNS-based SSM mapping are also using DNS for other purposes besides SSM mapping, you should use a normally-configured DNS server. If DNS-based SSM mapping is the only DNS implementation being used on the router, you can configure a fake DNS setup with an empty root zone, or a root zone that points back to itself.

The following example shows how to create a zone and import the zone data using Network Registrar:

```
Router> zone 1.1.232.ssm-map.cisco.com. create primary file=named.ssm-map 100 Ok Router> dns reload 100 Ok
```

The following example shows how to import the zone files from a named.conf file for BIND 8:

```
Router> ::import named.conf /etc/named.conf
Router> dns reload
100 Ok:
```

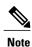

Network Registrar version 8.0 and later support import BIND 8 format definitions.

## **Additional References**

#### **Related Documents**

| Related Topic                                                                    | Document Title                                                                          |
|----------------------------------------------------------------------------------|-----------------------------------------------------------------------------------------|
| For complete syntax and usage information for the commands used in this chapter. | IP Multicast Command Reference, Cisco IOS Release<br>15.2(2)E (Catalyst 2960-XR Switch) |
| Cisco IOS commands                                                               | Cisco IOS Master Commands List, All Releases                                            |

### **Error Message Decoder**

| Description                                                                                                 | Link                                                         |
|----------------------------------------------------------------------------------------------------|--------------------------------------------------------------|
| To help you research and resolve system error messages in this release, use the Error Message Decoder tool. | https://www.cisco.com/cgi-bin/Support/Errordecoder/index.cgi |

### **Standards and RFCs**

| Standard/RFC | Title                                                                       |
|--------------|-----------------------------------------------------------------------------|
| RFC 4601     | Protocol-Independent Multicast-Sparse Mode (PIM-SM): Protocol Specification |

#### **MIBs**

| MIB                                  | MIBs Link                                                                                                    |
|--------------------------------------|----------------------------------------------------------------------------------------------------|
| All supported MIBs for this release. | To locate and download MIBs for selected platforms, Cisco IOS releases, and feature sets, use Cisco MIB Locator found at the following URL:  http://www.cisco.com/go/mibs |

### **Technical Assistance**

| Description                                                                                                    | Link                         |
|----------------------------------------------------------------------------------------------------|------------------------------|
| The Cisco Support website provides extensive online resources, including documentation and tools for troubleshooting and resolving technical issues with Cisco products and technologies.                                                                   | http://www.cisco.com/support |
| To receive security and technical information about your products, you can subscribe to various services, such as the Product Alert Tool (accessed from Field Notices), the Cisco Technical Services Newsletter, and Really Simple Syndication (RSS) Feeds. |                              |
| Access to most tools on the Cisco Support website requires a Cisco.com user ID and password.                                                                                                    |                              |

# **Feature History and Information for SSM**

| Release              | Modification                 |
|----------------------|------------------------------|
| Cisco IOS 15.0(2)EX1 | This feature was introduced. |